DreamBox Overview for Parents

March 2020

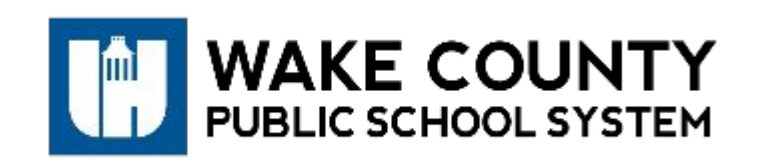

www.wcpss.net

#### Questions to Answer

- 1. What is DreamBox Learning?
- 2. How do students log in and access DreamBox?
- 3. What are best practices for using DreamBox at home?
- 4. Where can I go for additional resources?

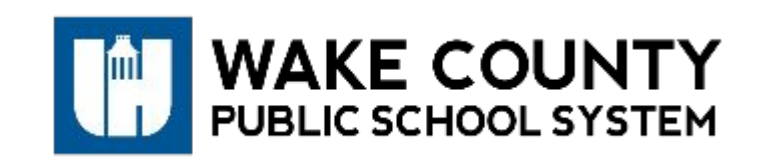

DreamBox learning is an adaptive, online K-8 math program designed to complement core instruction. It promotes student growth through deeper conceptual understanding and is aligned to the NC Standards. Students can engage in game-based activities that support their current level through personalized instruction.

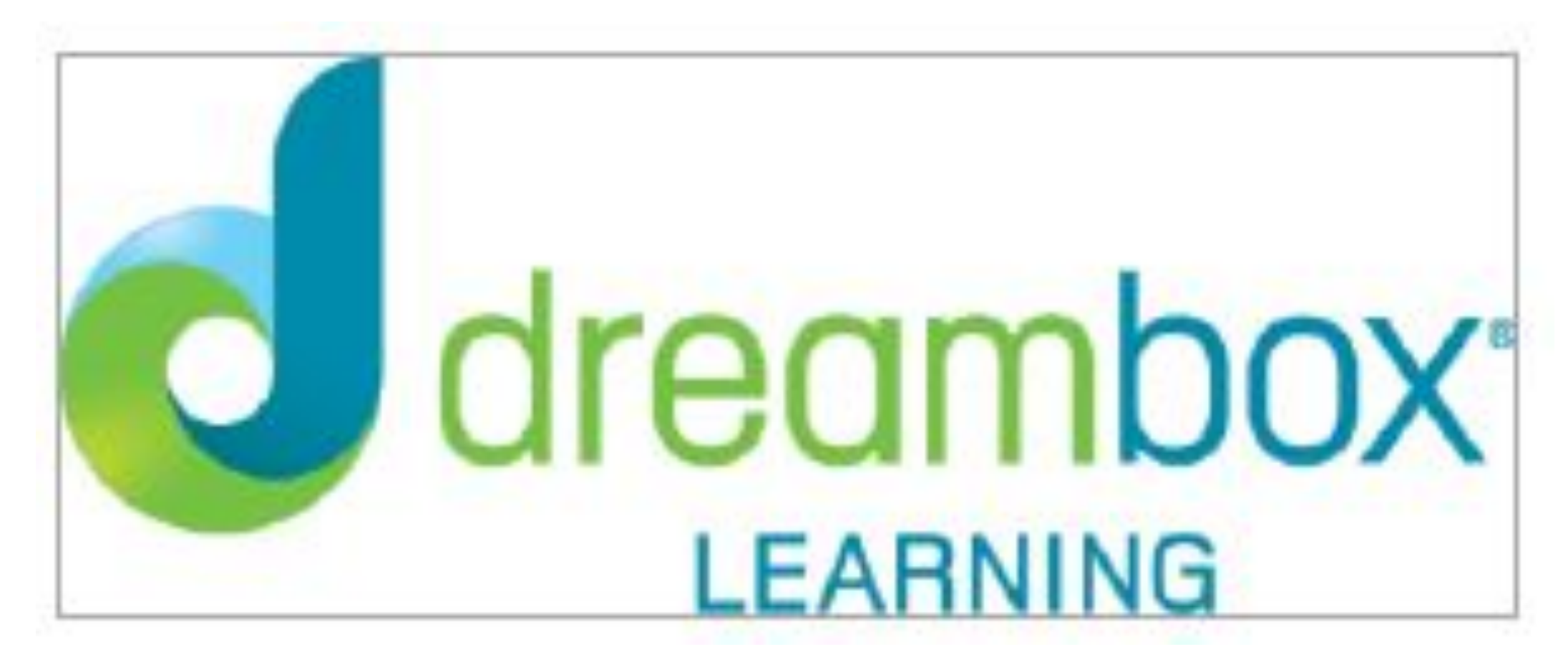

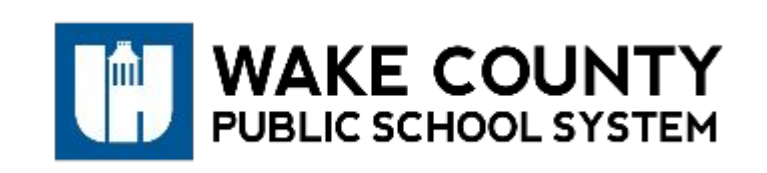

www.wcpss.net 3

# 1. What is DreamBox Learning?

- All students in grades K-8 have access to DreamBox Learning, even if their school was not previously participating this year.
- Students should access DreamBox through the Wake ID Portal at [www.wakeid.wcpss.net.](http://www.wakeid.wcpss.net)
- If using an iPad, students can download the app, but it's not required. However, students must still log in through the Wake ID Portal and then an option to open the app will be provided.
- DreamBox does not currently work on cell phones or Android devices.
- Here's how to log in . . .

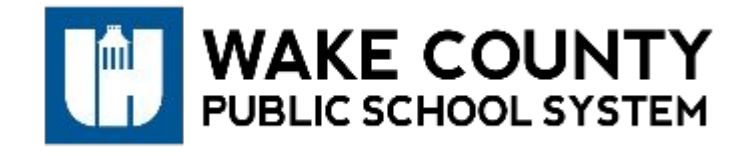

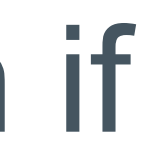

### • Students should access DreamBox through the Wake ID Portal

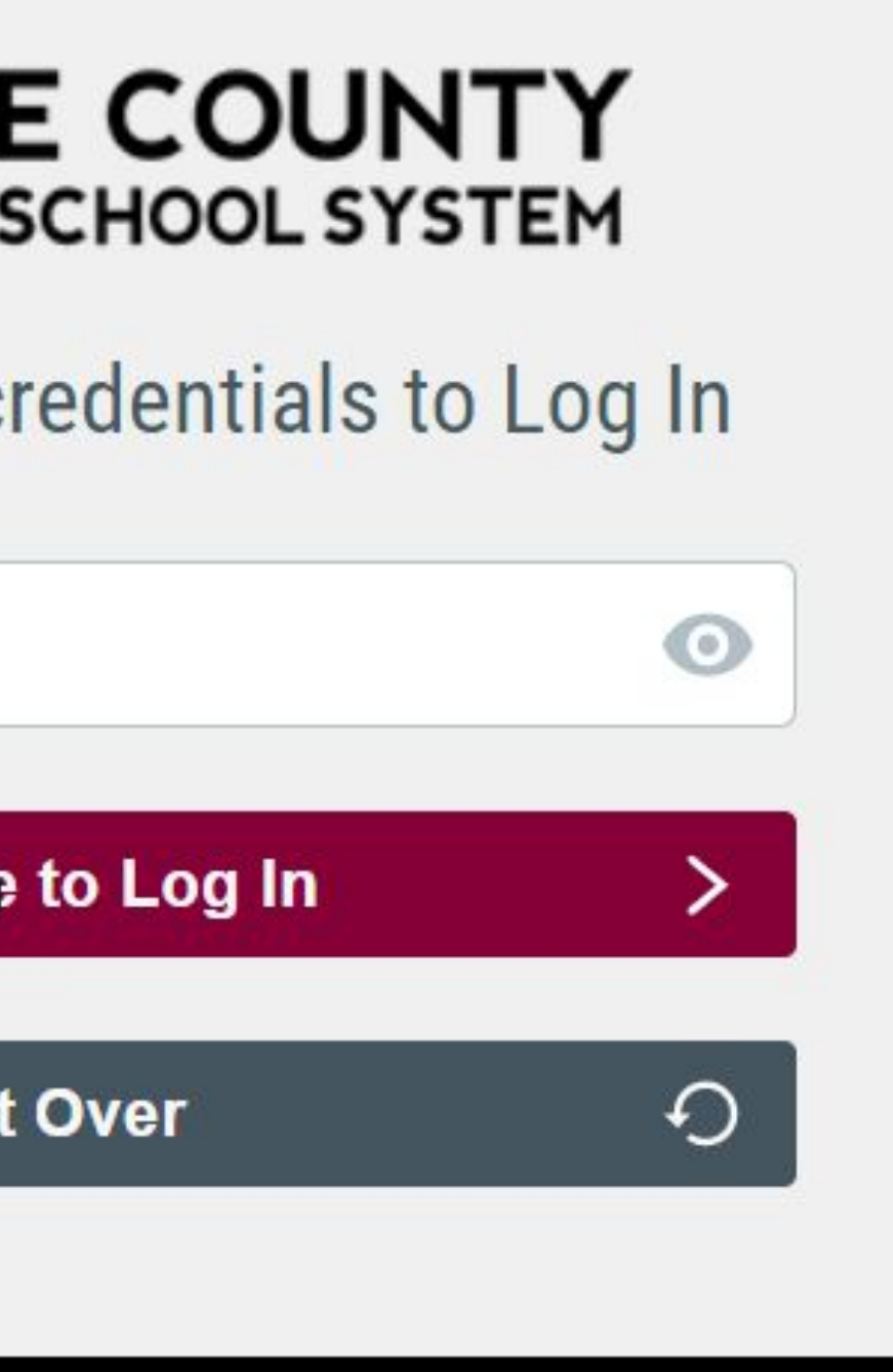

at [www.wakeid.wcpss.net](http://www.wakeid.wcpss.net).

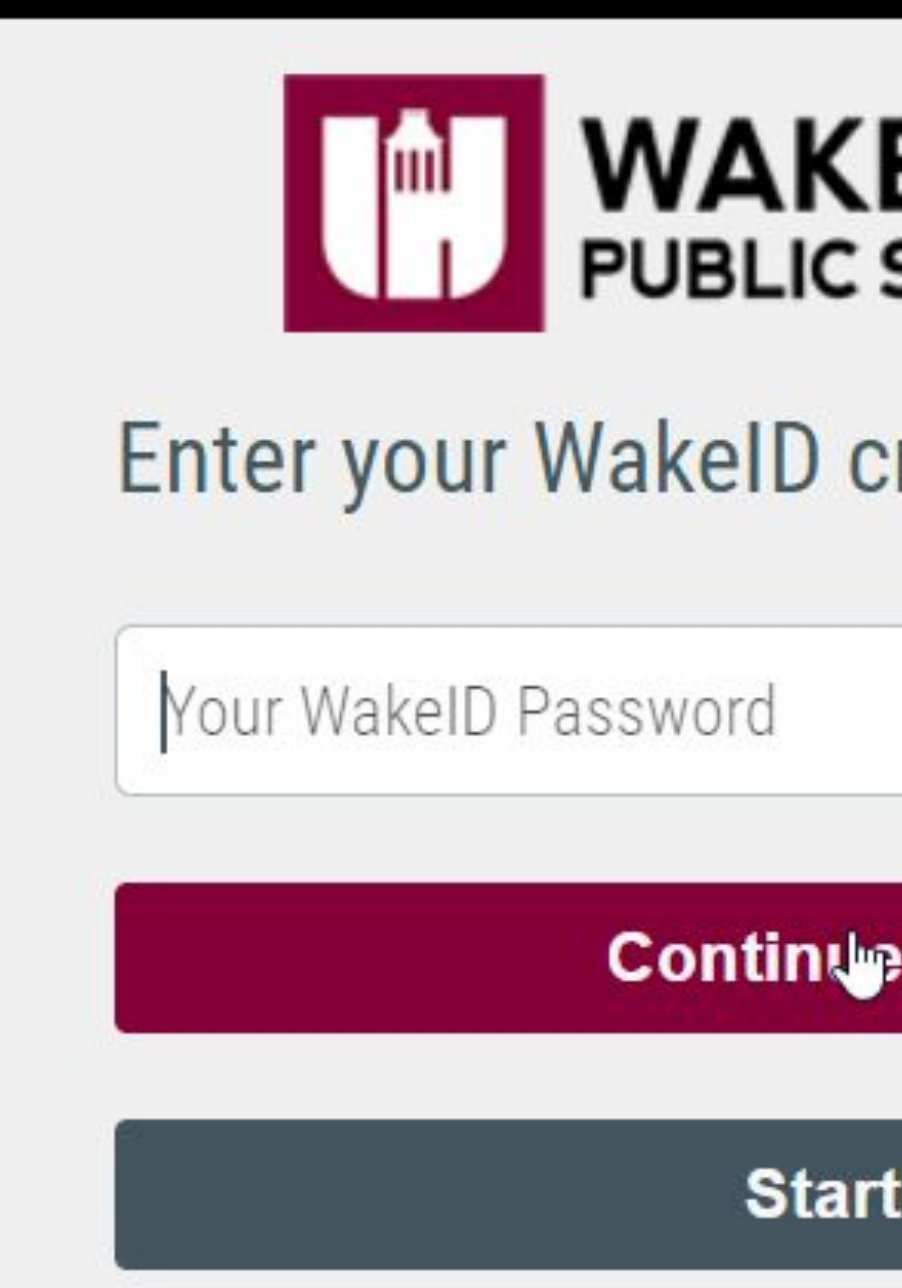

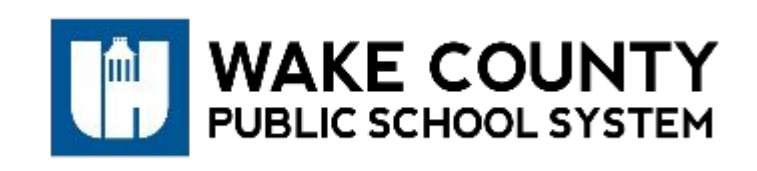

www.wcpss.net 5

### • Click on the DreamBox icon in the WakeID Portal.

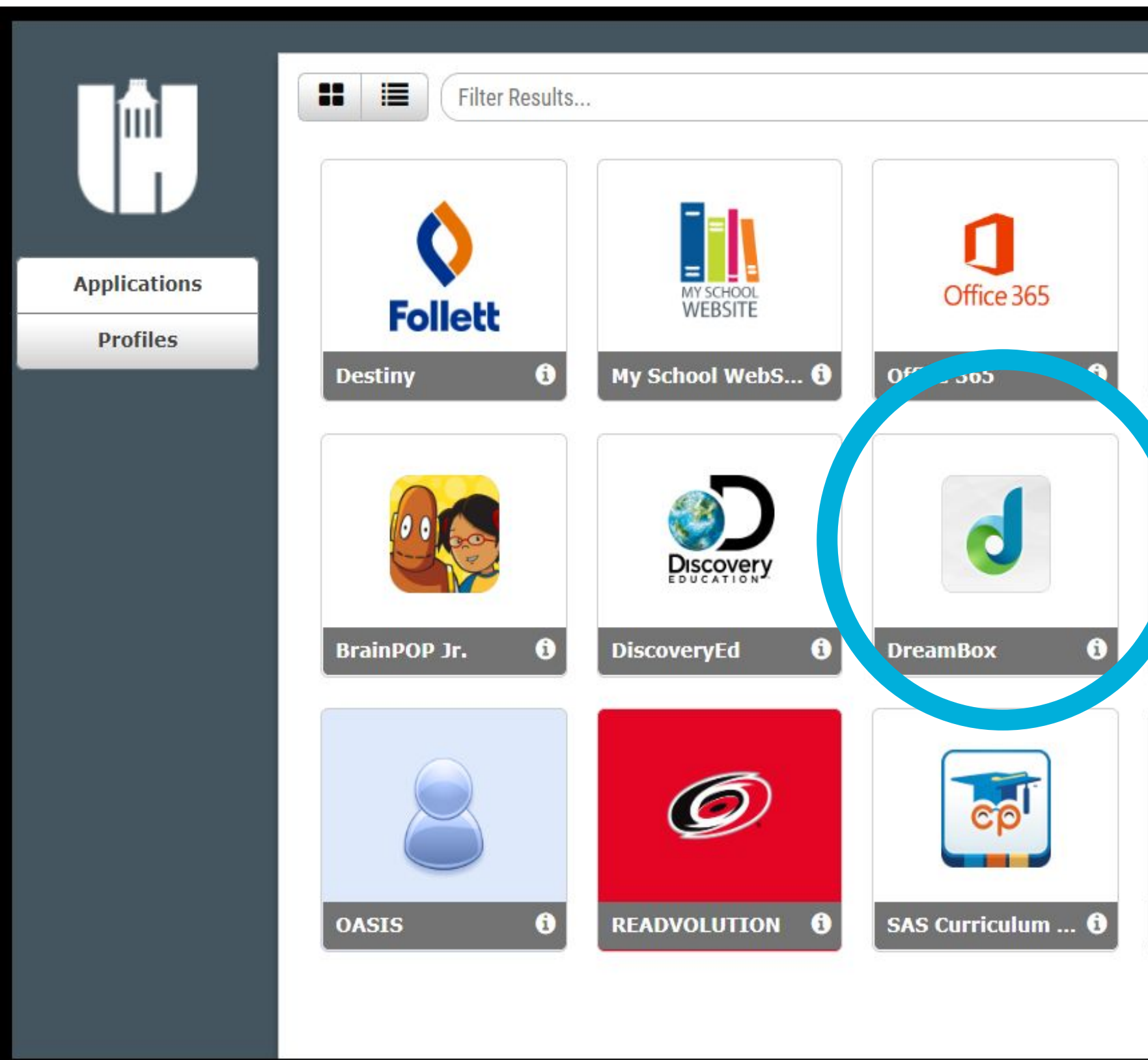

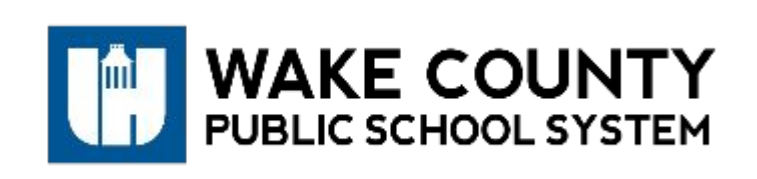

#### www.wcpss.net 6

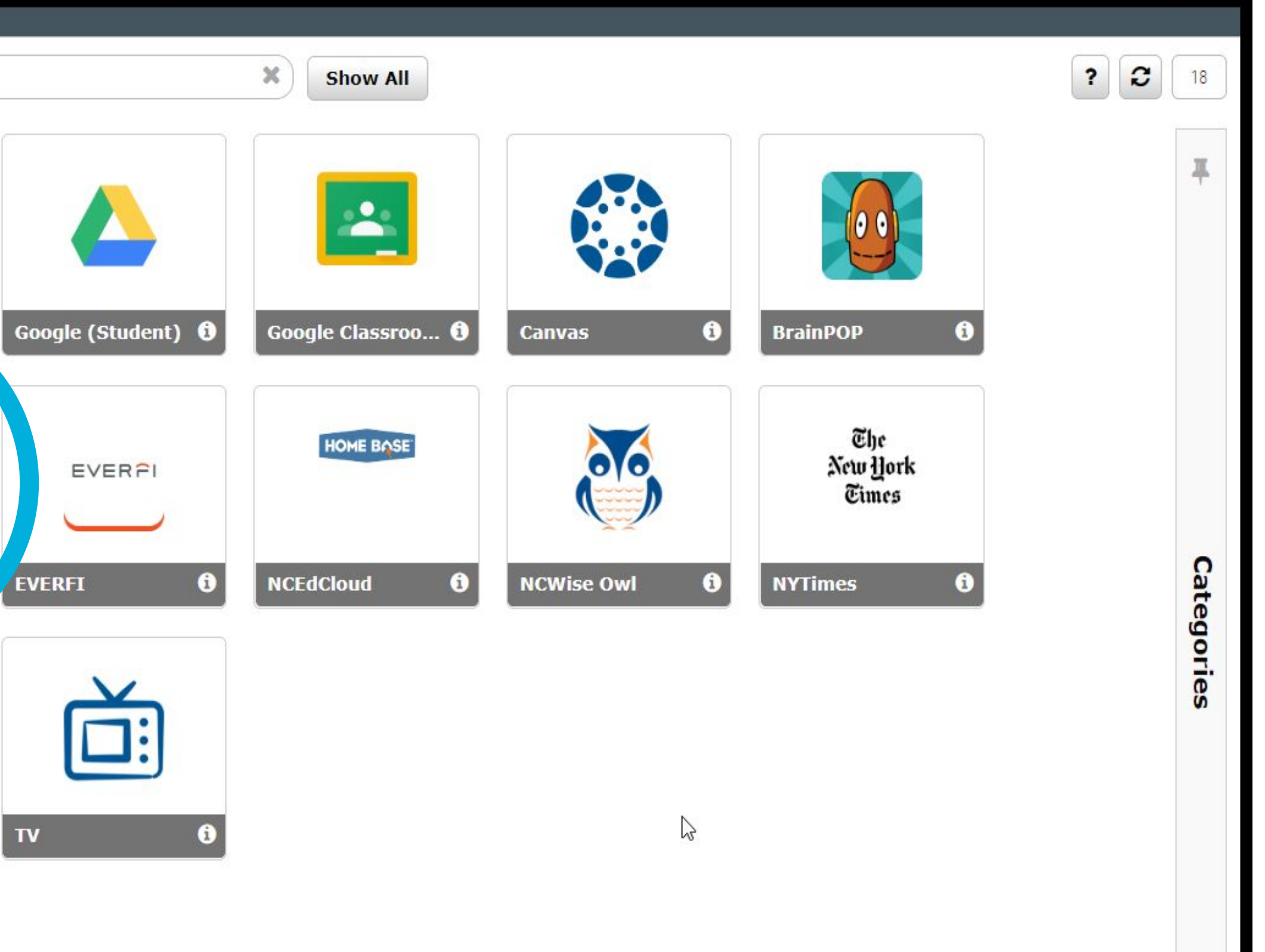

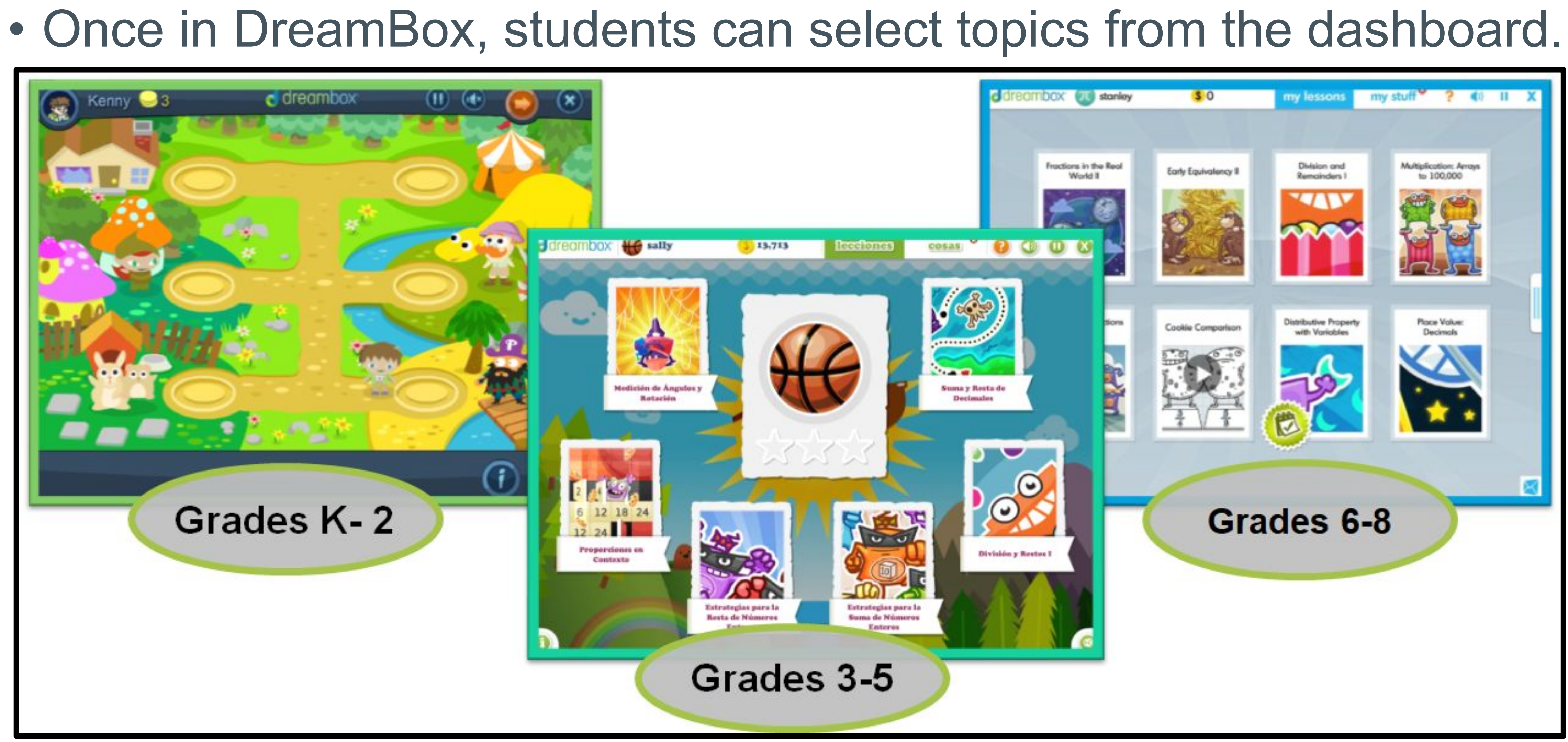

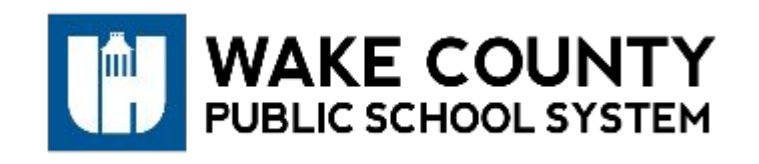

www.wcpss.net

# 3. What are best practices for using DreamBox at home?

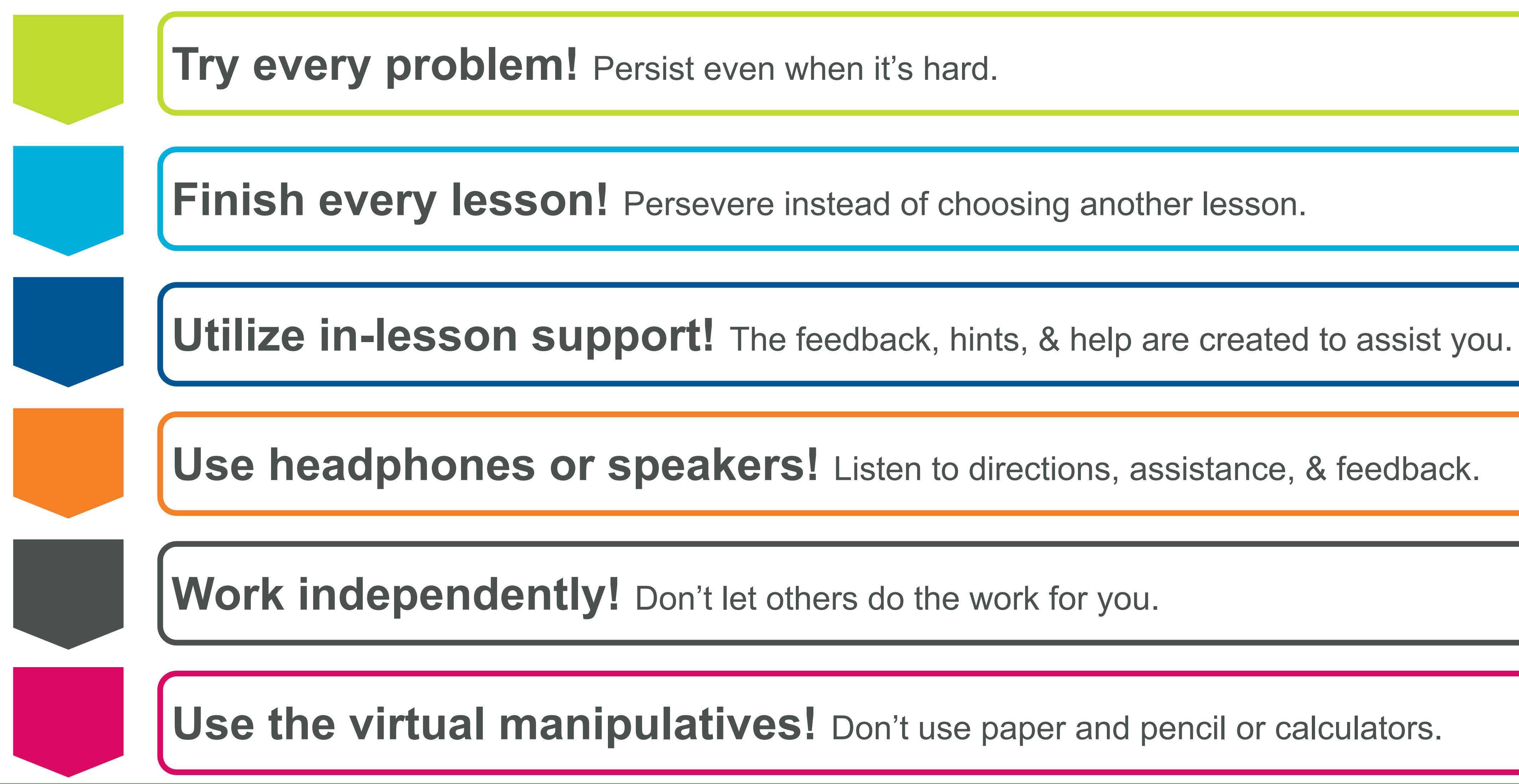

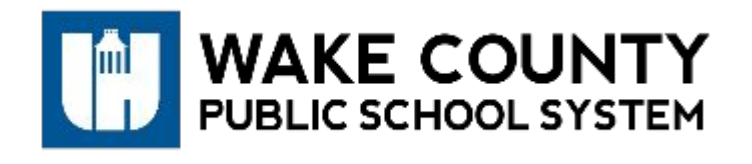

www.wcpss.net 8

**Use headphones or speakers!** Listen to directions, assistance, & feedback.

**Use the virtual manipulatives!** Don't use paper and pencil or calculators.

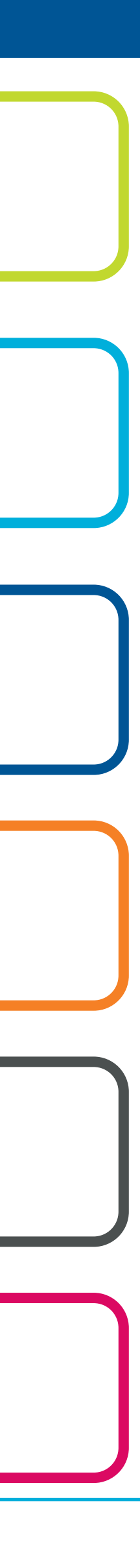

DreamBox is designed to be a personalized experience for students to complete independently. Teachers can also virtually assign standards to students and monitor progress. For additional resources, you can:

➢ Participate in a **live video conference** with national DreamBox educators. Calls will be conducted each weekday at 12 pm and 3 pm between March 19 and April 10.

https://dreambox.zoom.us/j/4292183065

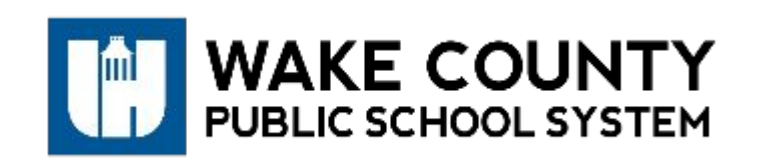

www.wcpss.net 9

## 4. Where can I go for additional resources?

- ➢ Participate in a **WCPSS specific virtual support session**. These will be held each Tuesday at 10:00 am for WCPSS parents until the school system reopens.
	- Join from PC, Mac, Linux, iOS or Android: <https://dreambox.zoom.us/j/982192601>
		- Or Telephone:
	- Dial: +1 669 900 6833 (US Toll) or +1 346 248 7799 (US Toll)
		- Meeting ID: 982 192 601
		- International numbers available:
		- <https://dreambox.zoom.us/u/abrUITiw4n>

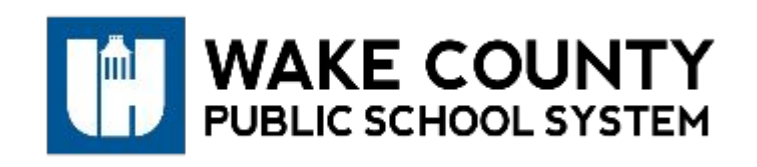

# 4. Where can I go for additional resources?

## ➢ Visit the [DreamBox padlet for additional support.](https://padlet.com/DreamBox/HomeLearning)  https://padlet.com/DreamBox/HomeLearning

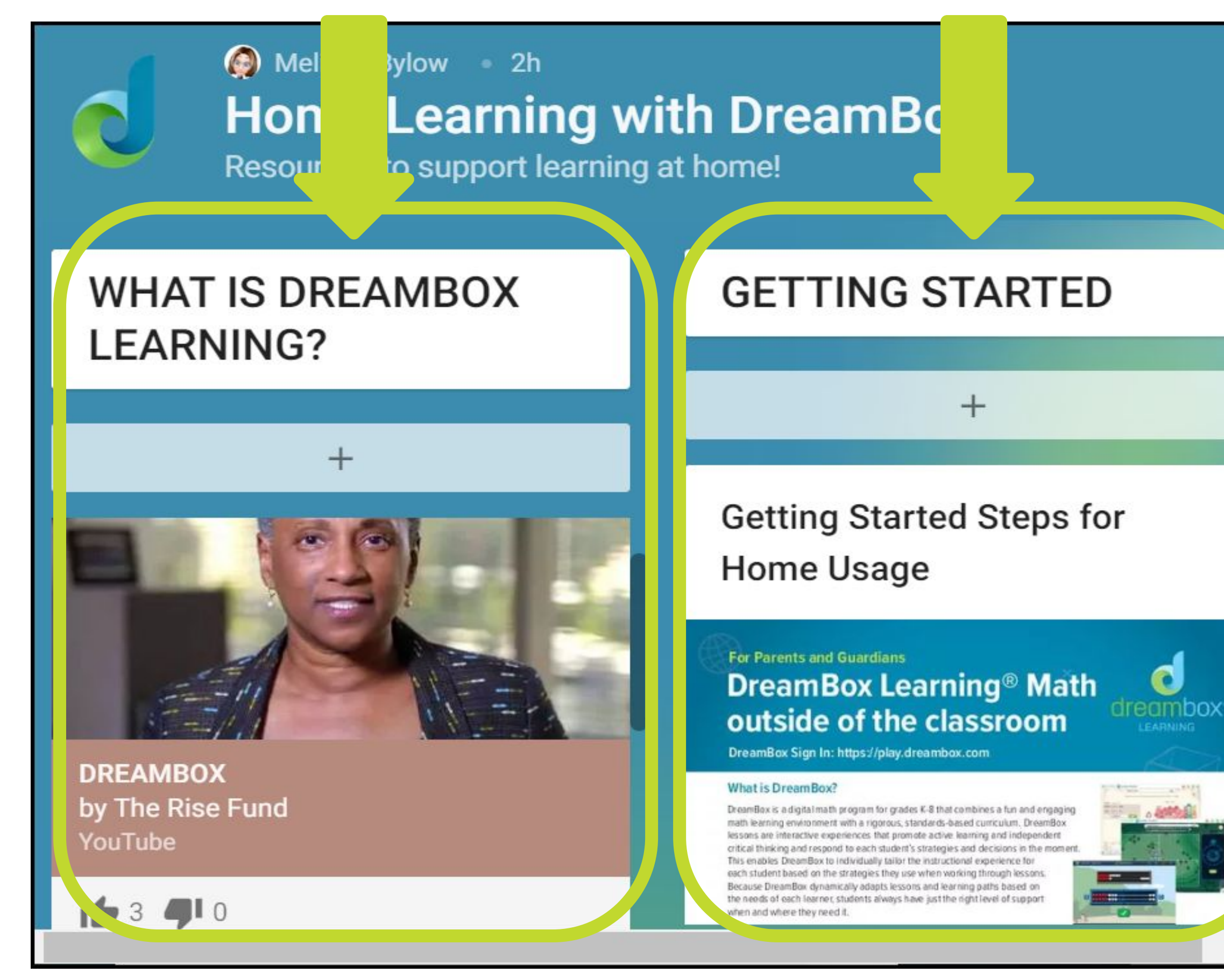

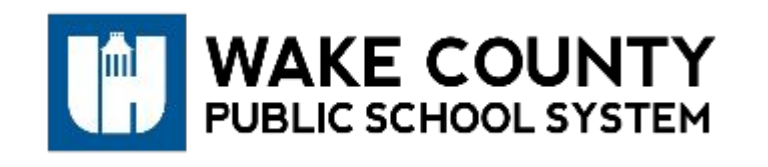

#### www.wcpss.net 11

#### **SETTING UP YOUR PARENT ACCOUNT**

#### How to Set Up Parent Access (School Accounts)

If your child has a DreamBox Learning account through their school, you will be able to set up parent access to a Family Dashboard that allows you to

#### **BEST PRACTICES**

While your student is using DreamBox...

Encourage your learner to follow these best practices:

#### **Healthy Habits for Success in DreamBox**

- Try every problem: Persist even when it is hard.
- Finish every lesson: Persevere instead of choosing another lesson.

 $(2)$ 

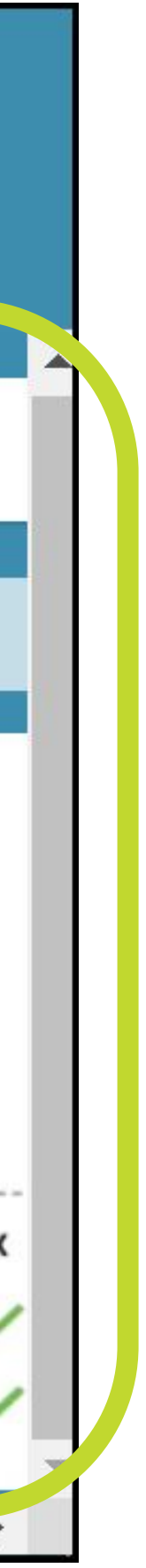

# 4. Where can I go for additional resources?